## **Прием документов и зачисление в организации образования (начальные, основные средние, общие средние, специальные)**

## **\*\*\*\* УСЛУГА БЕЗ ПОСЕЩЕНИЯ ЦОН\*\*\***

## **Как получить услугу онлайн?**

- 1. Зайти на сайт egov.kz
- 2. [Авторизоваться](https://idp.egov.kz/idp/sign-in) на портале и перейти по кнопке «Заказать услугу онлайн».

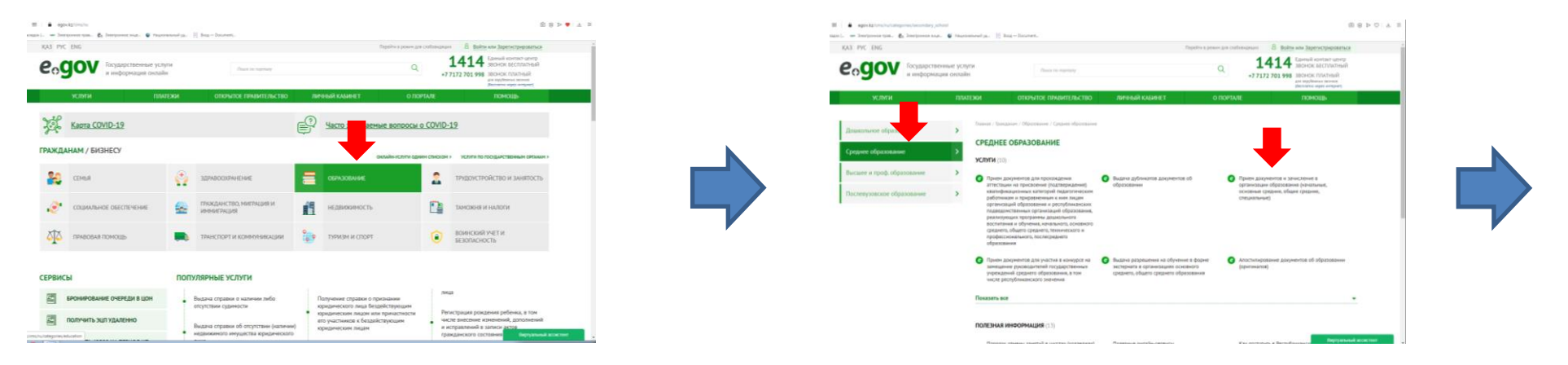

**Выбрать раздел «Образование» Средне образование Услуга «Прием документов и зачисление в организации образования (начальные, основные средние, общие средние, специальные)»**

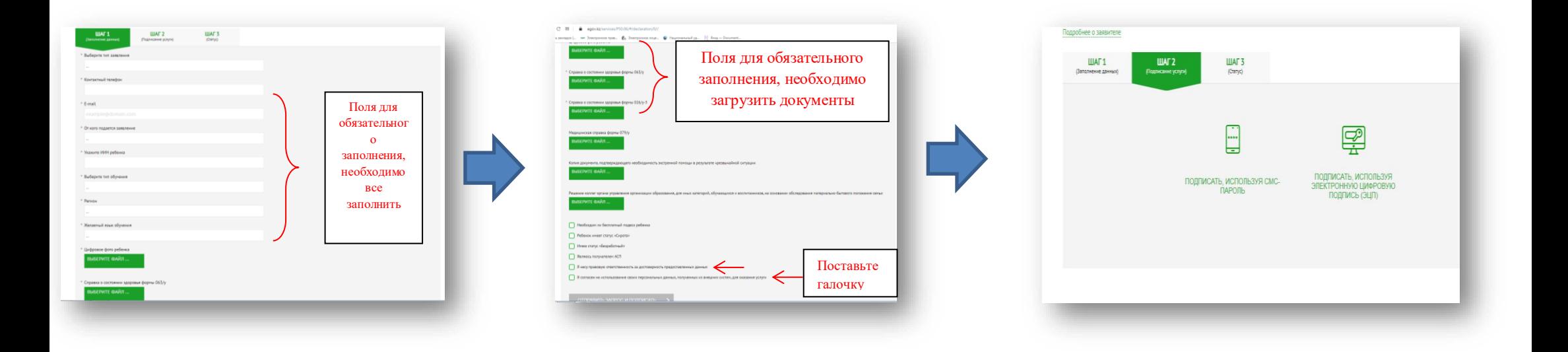

- 3. Заполнить заявку и подписать ее [ЭЦП](https://egov.kz/cms/ru/information/eds/getecp) (электронной цифровой подписью) либо при помощи смс-пароля (обязательно иметь [регистрацию в базе мобильных граждан\)](https://egov.kz/cms/sites/default/files/mgov_instruction.pdf.pdf).
- 4. В личном кабинете (в разделе [«История получения услуг»](https://my.egov.kz/#/inbox/all)) ознакомиться с уведомлением об обработке вашей заявки, которое поступит в течение указанного времени.

## **Как получить ЭЦП удаленно?**

- **1. Не нужно приходить в ЦОН**
- **2. Зайти на сайт egov.kz «Получить ЭЦП удаленно»(либо зарегистрироваться в базе мобильных граждан можно с помощью виртуального ассистента на портале egov.kz)**
- **3. Инструкция есть на сайте youtube «как получить ЭЦП удаленно»**
- **4. Call Centre 1414 бесплатный звонок по Казахстан[у](https://egov.kz/cms/ru/categories/secondary_school)**